# **Graphics**

Subset of the Supplement Lesson slides from: Building Java Programs, Chapter 3 Graphics by Stuart Reges and Marty Stepp (http://www.buildingjavaprograms.com/ )

## **Classes and objects**

- **class**: A program entity that represents either:
	- 1. A program / module, or
	- 2. A type of objects.
	- A class is a blueprint or template for constructing objects.
	- $-$  Example: The DrawingPanel class (type) is a template for creating many DrawingPanel objects (windows).
		- Java has 1000s of classes. Later (Ch.8) we will write our own.
- **object**: An entity that combines data and behavior.
	- **object-oriented programming (OOP)**: Programs that perform their behavior as interactions between objects.

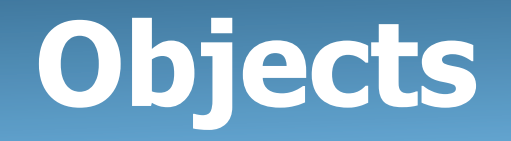

- **object:** An entity that contains data and behavior.
	- *data*: variables inside the object
	- *behavior*: methods inside the object
		- You interact with the methods; the data is hidden in the object.

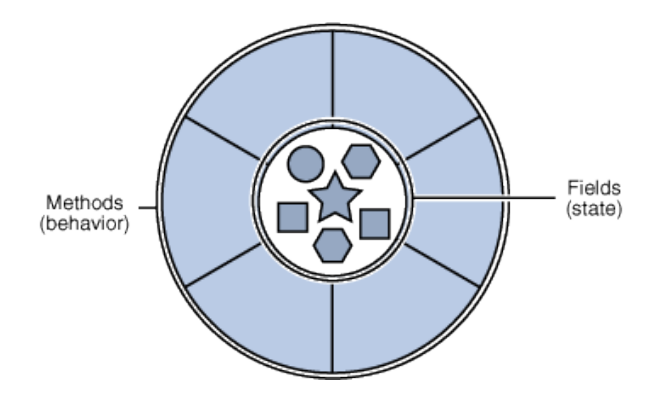

- Constructing (creating) an object: **Type objectName** = new **Type**(**parameters**);
- Calling an object's method:

**objectName**.**methodName**(**parameters**);

# **Blueprint analogy**

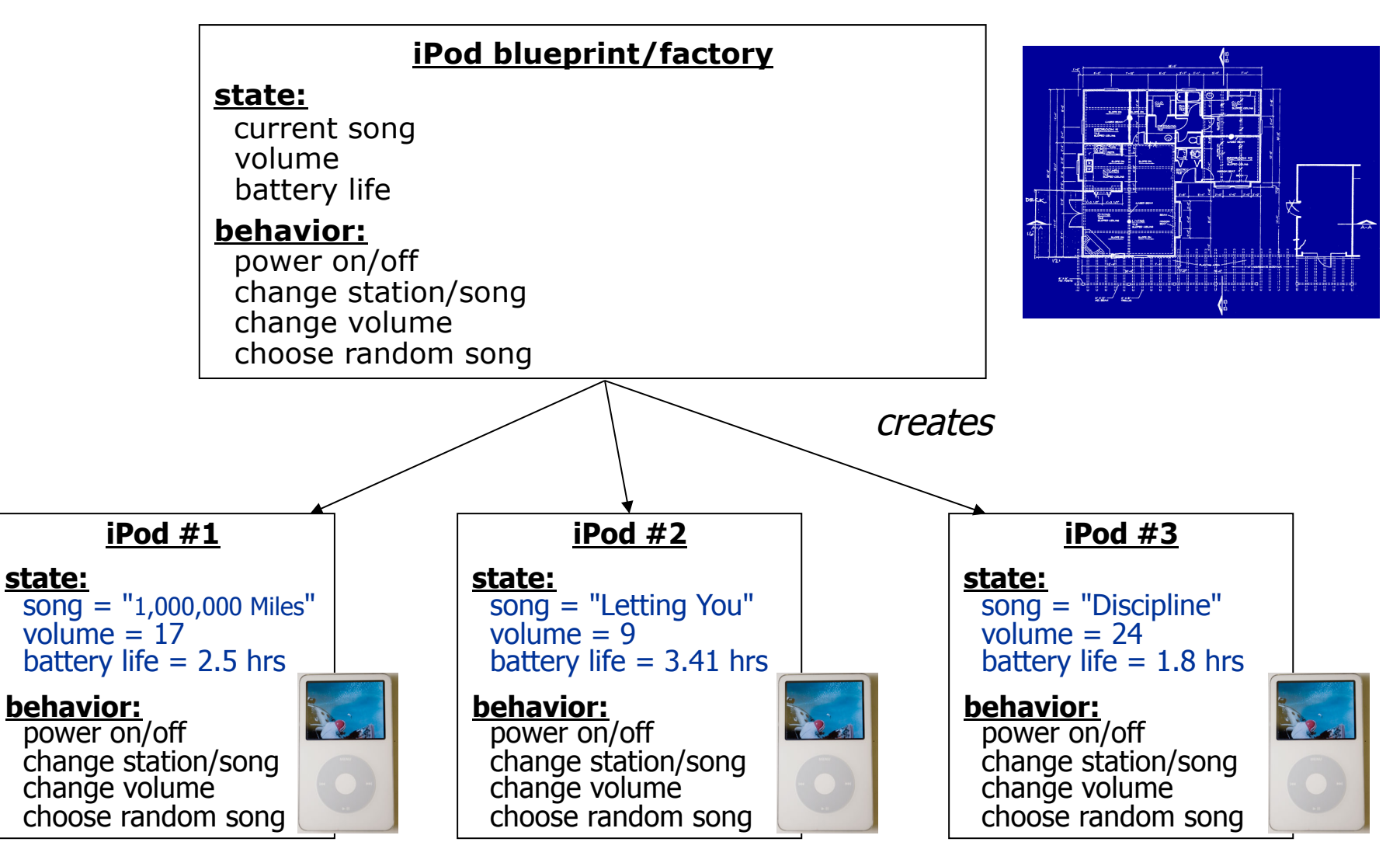

# **Graphical objects**

We will draw graphics in Java using 3 kinds of objects:

- DrawingPanel: A window on the screen.
	- Not part of Java; provided by the authors. See class web site.
- Graphics: A "pen" to draw shapes and lines on a window.
- Color: Colors in which to draw shapes.

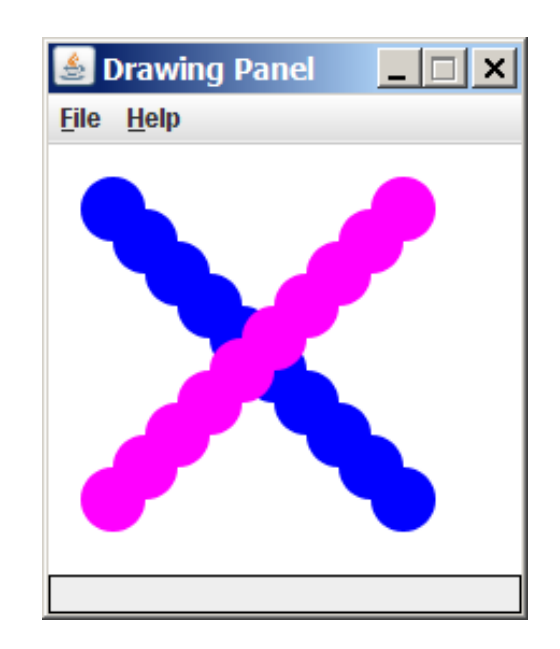

#### **DrawingPanel**

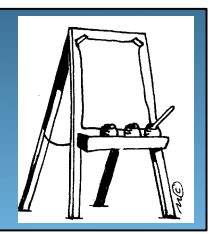

"Canvas" objects that represents windows/drawing surfaces

• To create a window:

DrawingPanel **name** = new DrawingPanel(**width**, **height**);

#### Example:

DrawingPanel panel = new DrawingPanel(300, 200);

- The window has nothing on it.
	- We draw shapes / lines on it with another object of type Graphics.

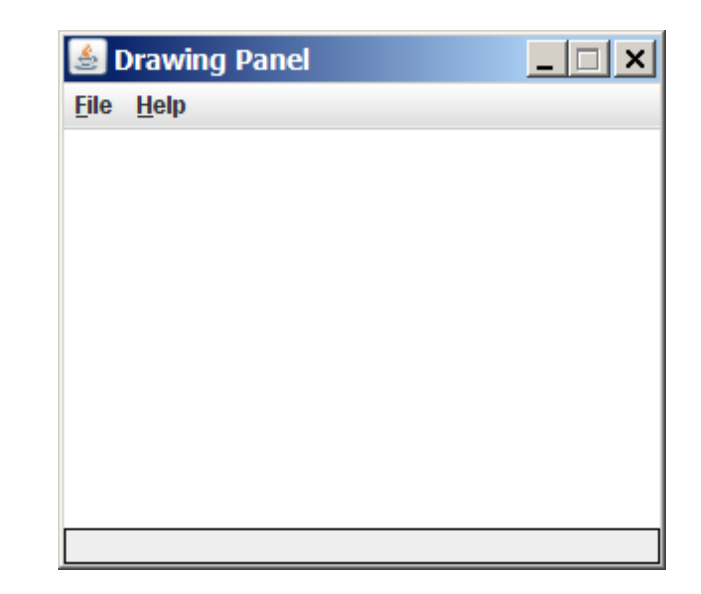

#### **Graphics**

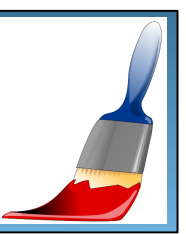

"Pen" or "paint brush" objects to draw lines and shapes

- Access it by calling getGraphics on your DrawingPanel. Graphics g = panel.getGraphics();
- Draw shapes by calling methods on the Graphics object.

g.fillRect(10, 30, 60, 35); g.fillOval(80, 40, 50, 70);

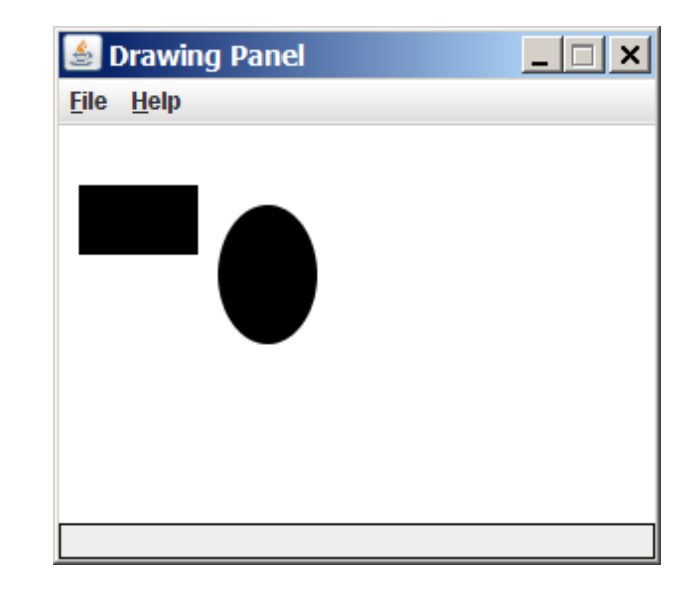

# **Java class libraries, import**

#### • **Java class libraries**: Classes included with Java's JDK.

- organized into groups named *packages*
- To use a package, put an import declaration in your program:

**// put this at the very top of your program**  import **packageName**.\*;

• Graphics belongs to a package named java.awt

```
import java.awt.*;
```
 $-$  To use  $Graphics$ , you must place the above line at the very top of your program, before the public class header.

### **Coordinate system**

- Each  $(x, y)$  position is a *pixel* ("picture element").
- Position (0, 0) is at the window's top-left corner. – x increases rightward and the y increases downward.
- The rectangle from (0, 0) to (200, 100) looks like this:

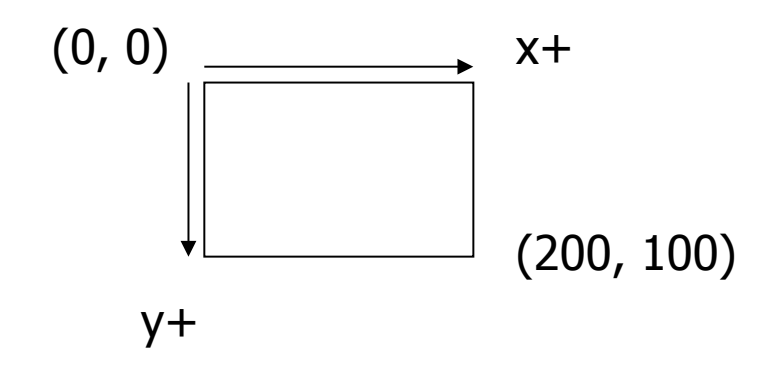

# **Graphics methods**

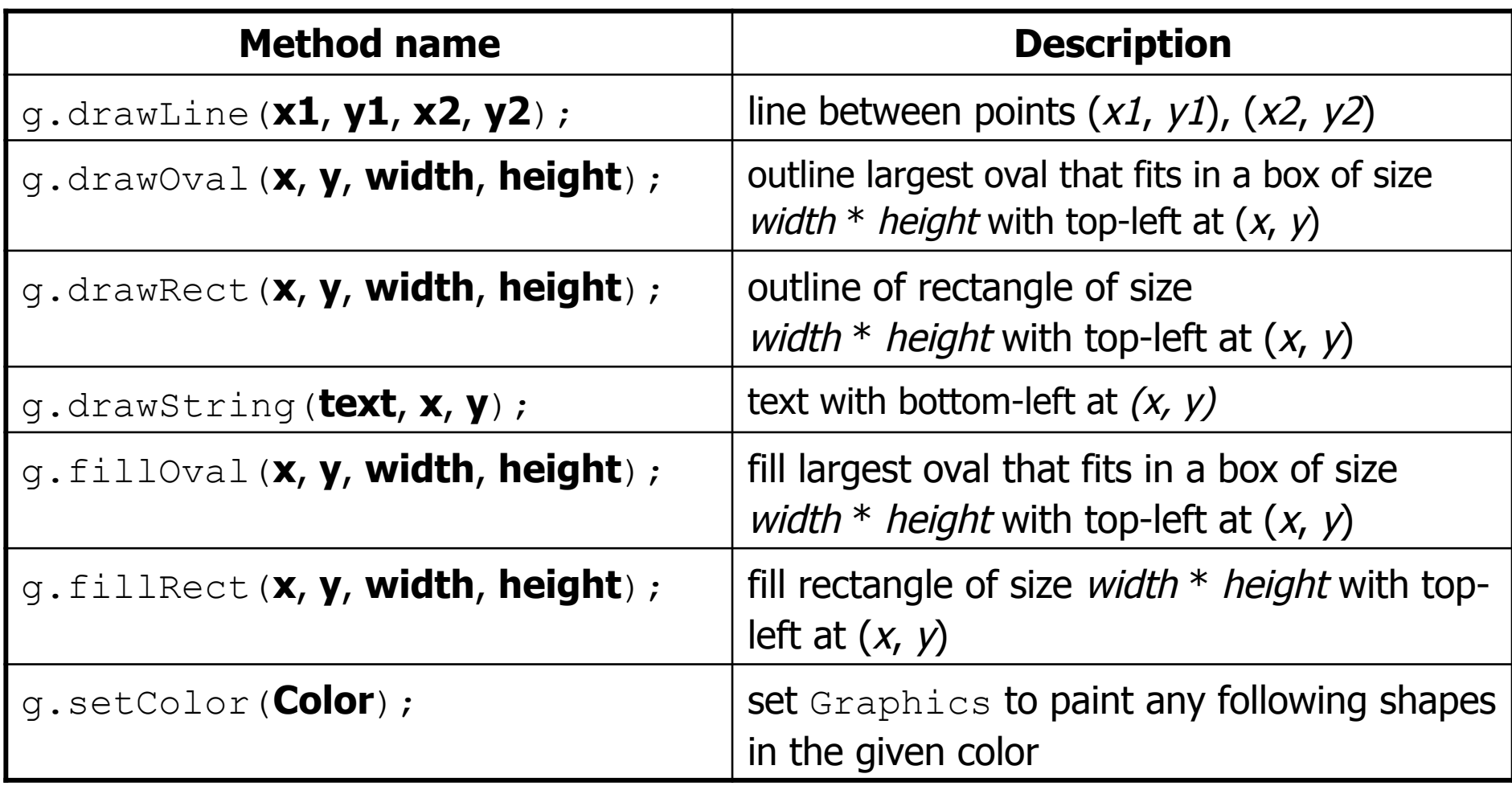

#### **Color**

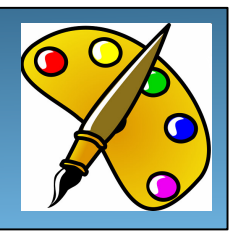

• Specified as predefined  $\text{Color}$  class constants:

#### Color.**CONSTANT\_NAME**

#### where **CONSTANT\_NAME** is one of:

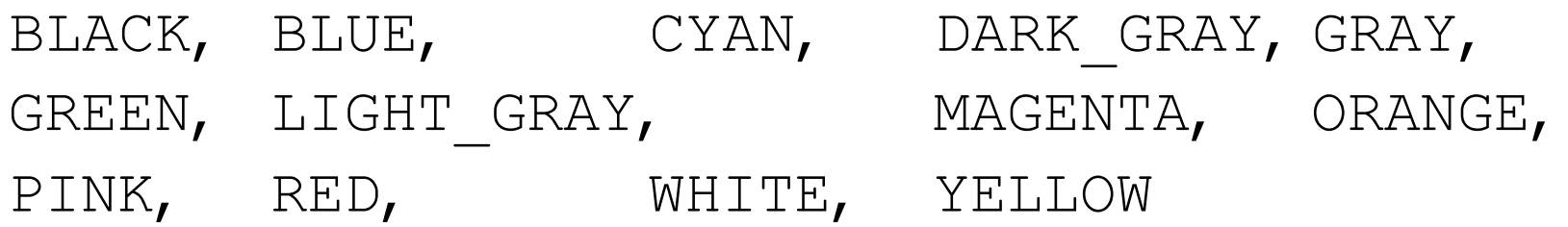

• Or create one using Red-Green-Blue (RGB) values of 0-255

```
Color name = new Color(red, green, blue);
```
– Example:

Color brown = new Color(192, 128, 64);

# **Using colors**

- Pass a Color to Graphics object's setColor method
	- Subsequent shapes will be drawn in the new color.

```
g.setColor(Color.BLACK); 
g.fillRect(10, 30, 100, 50); 
g.drawLine(20, 0, 10, 30); 
g.setColor(Color.RED); 
g.fillOval(60, 40, 40, 70);
```
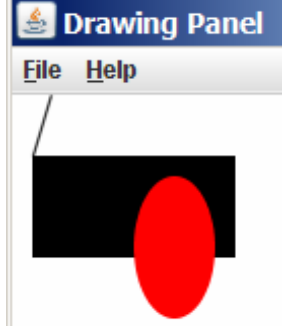

• Pass a color to DrawingPanel's setBackground method

– The overall window background color will change.

```
Color brown = new Color(192, 128, 64);
panel.setBackground(brown);
```
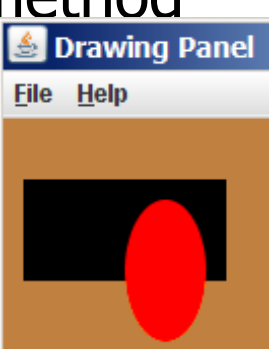

# **Outlined shapes**

• To draw a colored shape with an outline, first fill it, then *draw* the same shape in the outline color.

}

```
import java.awt.*; // so I can use Graphics 
public class OutlineExample { 
     public static void main(String[] args) { 
         DrawingPanel panel = new DrawingPanel(150, 70); 
        Graphics q = panel.getGraphics();
         // inner red fill 
         g.setColor(Color.RED); 
                                                 Drawing Pa... THE
         g.fillRect(20, 10, 100, 50); 
                                                File Help
         // black outline 
         g.setColor(Color.BLACK); 
         g.drawRect(20, 10, 100, 50); 
 }
```
# **Superimposing shapes**

• When  $\geq 2$  shapes occupy the same pixels, the last drawn "wins."

```
import java.awt.*; 
public class Car { 
     public static void main(String[] args) { 
          DrawingPanel panel = new DrawingPanel(200, 100); 
          panel.setBackground(Color.LIGHT_GRAY); 
         Graphics q = panel.getGraphics();
          g.setColor(Color.BLACK); 
          g.fillRect(10, 30, 100, 50); 
          g.setColor(Color.RED); 
          g.fillOval(20, 70, 20, 20); 
                                                       \bullet Drawing Panel \Box X
          g.fillOval(80, 70, 20, 20); 
                                                       File Help
          g.setColor(Color.CYAN); 
          g.fillRect(80, 40, 30, 20); 
 } 
}
```
# **Graphics with Loops!**

# **Drawing with loops**

• The  $x, y, w, h$  expressions can use the loop counter variable:

```
panel.setBackground(Color.YELLOW); 
g.setColor(Color.RED); 
for (int i = 1; i \le 10; i++) {
 // x y w h 
 g.fillOval(100 + 20 * i, 5 + 20 * i, 50, 50); 
}
```
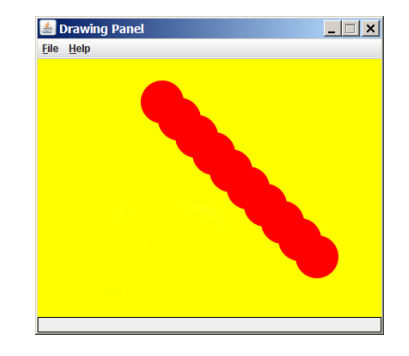

• Nested loops can be used with graphics:

```
g.setColor(Color.BLUE); 
for (int x = 1; x \le -4; x+1) {
    for (int y = 1; y \le 9; y^{++}) {
        g.drawString("Java", x * 40, y * 25);
 } 
}
```
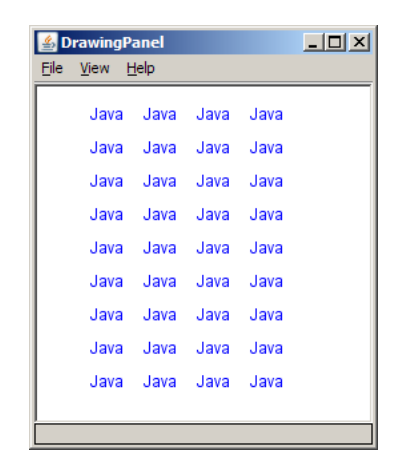

## **Zero-based loops**

#### **Beginning at 0 and using < can make coordinates easier.**

• Example: Draw ten stacked rectangles starting at (20, 20), height 10, width starting at 100 and decreasing by 10 each time:

```
DrawingPanel panel = new DrawingPanel(160, 160); 
Graphics q = panel.getGraphics();
for (int i = 0; i < 10; i++) { 
   g.drawRect(20, 20 + 10 * i, 100 - 10 * i, 10);
} x, y, width, height
```
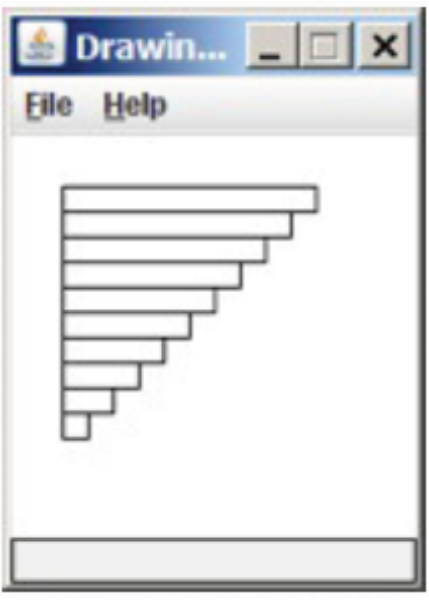

## **Zero-based loops**

• Beginning at 0 and using  $\lt$  can make coordinates easier.

```
DrawingPanel panel = new DrawingPanel(150, 140); 
Graphics g = panel.getGraphics();
```

```
// horizontal line of 5 20x20 rectangles starting 
// at (11, 18); x increases by 20 each time 
for (int i = 0; i < 5; i++) { 
     g.drawRect(11 + 20 * i, 18, 20, 20); 
}
```

```
• Exercise: Write a variation of the above 
 program that draws the output at right. 
  – The bottom-left rectangle is at (11, 98).
```

```
for (int i = 0; i < 5; i++) {
     g.drawRect(11 + 20 * i, 98 - 20 * i, 20, 20); 
}
```
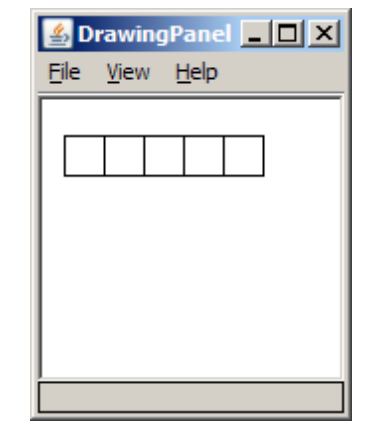

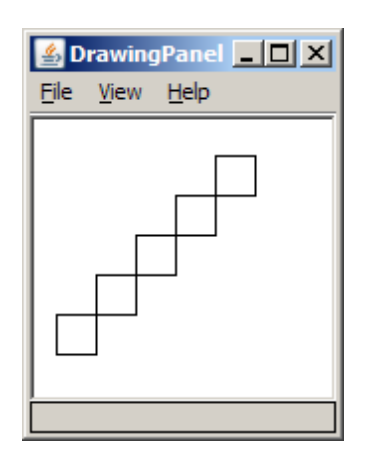

# **Java book figure**

- Write a program that draws the following figure:
	- drawing panel is size 200x150
	- $-$  book is at (20, 35), size  $100x100$
	- cyan background
	- white "BJP" text at position (70, 55)
	- $-$  stairs are in color (red=191, green=118, blue=73)
	- each stair is 9px tall
		- 1st stair is 10px wide
		- 2nd stair is 20px wide ...
	- stairs are 10px apart (1 blank pixel between)

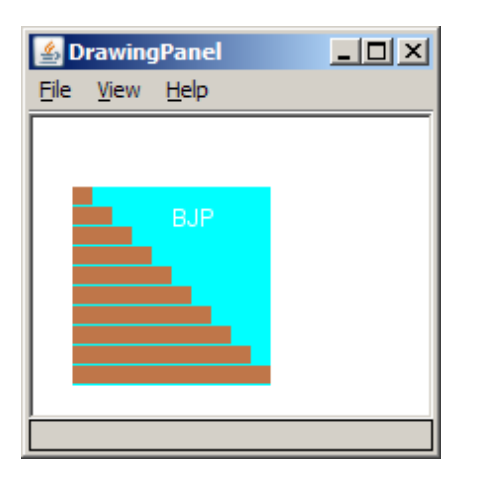

### **Java book solution**

**// Draws a Building Java Programs textbook with DrawingPanel.**  import java.awt.\*;

```
public class Book { 
    public static void main(String[] args) { 
        DrawingPanel panel = new DrawingPanel(200, 150); 
        panel.setBackground(Color.WHITE); 
        Graphics g = panel.getGraphics(); 
        g.setColor(Color.CYAN); // cyan background 
        g.fillRect(20, 35, 100, 100); 
        g.setColor(Color.WHITE); // white "bjp" text 
        g.drawString("BJP", 70, 55); 
        g.setColor(new Color(191, 118, 73)); 
       for (int i = 0; i < 10; i++) { // orange "bricks"
           g.fillRect(20, 35 + 10 * i, 10 + 10 * i, 9);
 } 
 }
```
}

#### **Practice**

• Create some graphics using shapes and loops

# **Graphics Methods & adding Parameters**

# **Alternative Presentation**

# **Multiple Java books**

- Modify the Java book program so that it can draw books at different *positions* as shown below.
	- book top/left positions: (20, 35), (150, 70), (300, 10)
	- drawing panel's new size: 450x180

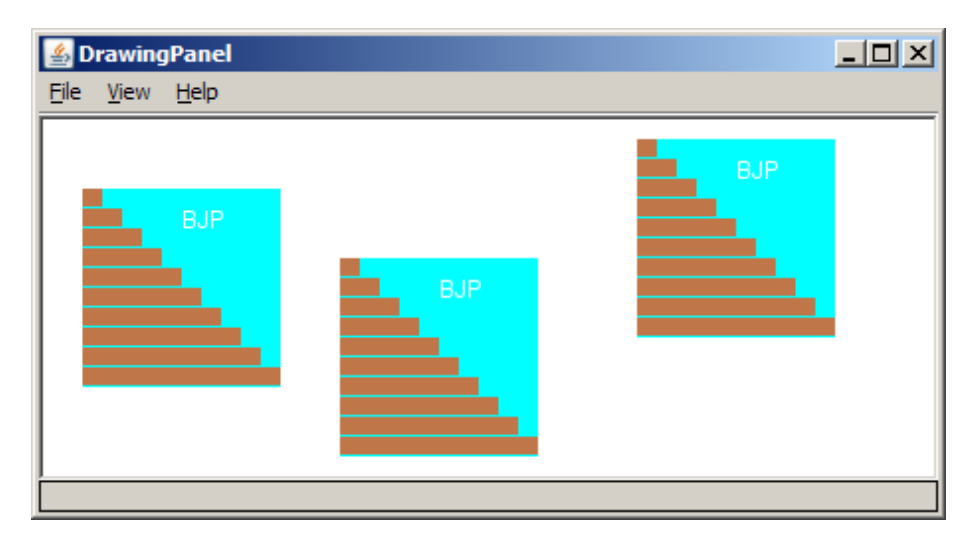

## **Multiple books solution**

• To draw in a method, you must pass  $Graphics$  q to it.

```
// Draws many BJP textbooks using parameters. 
import java.awt.*; 
public class Book2 { 
     public static void main(String[] args) { 
         DrawingPanel panel = new DrawingPanel(450, 180); 
         panel.setBackground(Color.WHITE); 
        Graphics q = panel.getGraphics();
         // draw three books at different locations 
         drawBook(g, 20, 35); 
         drawBook(g, 150, 70);
```
 **drawBook(g, 300, 10);** 

}

...

## **Multiple books, cont'd.**

...

}

```
 // Draws a BJP textbook at the given x/y position. 
    public static void drawBook(Graphics g, int x, int y) { 
        g.setColor(Color.CYAN); // cyan background 
        g.fillRect(x, y, 100, 100); 
        g.setColor(Color.WHITE); // white "bjp" text 
        g.drawString("BJP", x + 50, y + 20); 
        g.setColor(new Color(191, 118, 73)); 
       for (int i = 0; i < 10; i++) { // orange "bricks"
            g.fillRect(x, y + 10 * i, 10 * (i + 1), 9); 
 } 
 }
```
## **Resizable Java books**

- Modify the Java book program so that it can draw books at different *sizes* as shown below.
	- book sizes: 100x100, 60x60, 200x200
	- drawing panel's new size: 520x240

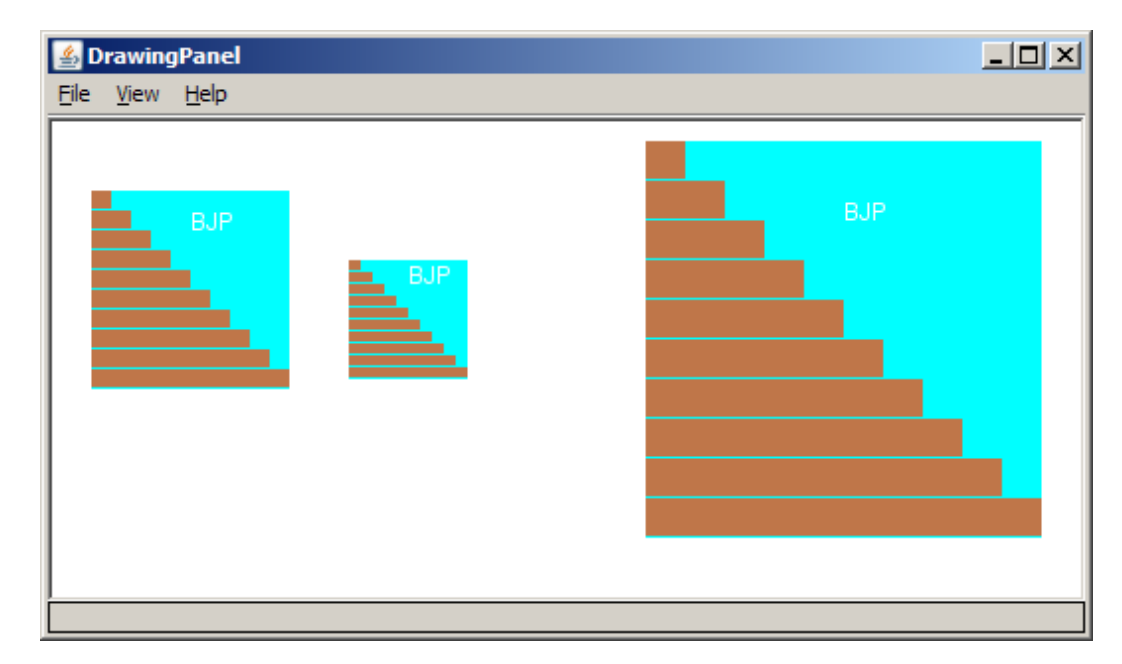

### **Resizable books solution**

```
// Draws many sized BJP textbooks using parameters. 
import java.awt.*; 
public class Book3 { 
     public static void main(String[] args) { 
         DrawingPanel panel = new DrawingPanel(520, 240); 
         panel.setBackground(Color.WHITE); 
        Graphics q = panel.getGraphics();
         // draw three books at different locations/sizes 
         drawBook(g, 20, 35, 100); 
         drawBook(g, 150, 70, 60);
```
drawBook(g, 300, 10**, 200**);

}

...

```
27
```
### **Resizable solution, cont'd.**

...

}

}

```
 // Draws a book of the given size at the given position. 
 public static void drawBook(Graphics g, int x, int y, int size) { 
     g.setColor(Color.CYAN); // cyan background 
     g.fillRect(x, y, size, size);
```

```
 g.setColor(Color.WHITE); // white "bjp" text 
 g.drawString("BJP", x + size/2, y + size/5);
```

```
 g.setColor(new Color(191, 118, 73)); 
        for (int i = 0; i < 10; i++) { // orange "bricks" 
           g.fillRect(x, // x 
                     y + size/10 * i, // y 
                     size/10 * (i + 1), // width 
                    size/10 - 1); // height 
 }
```
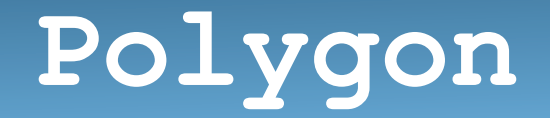

Objects that represent arbitrary shapes

• Add points to a Polygon using its addPoint(**x**, **y**) method.

```
• Example:
```

```
DrawingPanel p = new DrawingPanel(100, 100); 
Graphics q = p \cdot qetGraphics();
g.setColor(Color.GREEN);
```

```
Polygon poly = new Polygon(); 
poly.addPoint(10, 90); 
poly.addPoint(50, 10); 
poly.addPoint(90, 90); 
g.fillPolygon(poly);
```
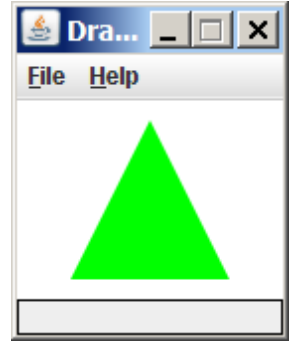

#### **DrawingPanel methods**

• **panel**.clear();

Erases any shapes that are drawn on the drawing panel.

- **panel**.setWidth(**width**); **panel**.setHeight(**height**); **panel**.setSize(**width**, **height**); Changes the drawing panel's size to the given value(s).
- **panel**.save(**filename**); Saves the image on the panel to the given file (String).
- **panel**.sleep(**ms**); Pauses the drawing for the given number of milliseconds.

# **Animation with sleep**

- DrawingPanel's sleep method pauses your program for a given number of milliseconds.
- You can use sleep to create simple animations. DrawingPanel panel = new DrawingPanel(250, 200); Graphics g = panel.getGraphics();

```
g.setColor(Color.BLUE); 
for (int i = 1; i <= 10; i++) {
     g.fillOval(15 * i, 15 * i, 30, 30); 
     panel.sleep(500); 
}
```
 $-$  Try adding  $\text{sleep}$  commands to loops in past exercises in this chapter and watch the panel draw itself piece by piece.